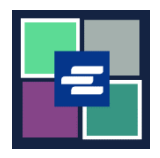

## **КРАТКОЕ РУКОВОДСТВО ПО ЗАПУСКУ ПОРТАЛА KC SCRIPT: ОБЕСПЕЧЕНИЕ СЧЕТА С ВОЗМОЖНОСТЬЮ ВЫБОРКИ СРЕДСТВ (DRAW DOWN)**

В этом кратком руководстве вы узнаете, как добавлять средства, проверять остаток и просматривать предыдущие платежи по счету с возможностью выборки средств (Draw Down) вашей организации.

Примечание: Для этого вы должны войти в свою учетную запись на Портале.

## **ДОБАВЛЕНИЕ СРЕДСТВ НА СЧЕТ С ВОЗМОЖНОСТЬЮ ВЫБОРКИ СРЕДСТВ (DRAW DOWN)**

Добавлять средства на счет выборки средств может только лицо, создавшее счет.

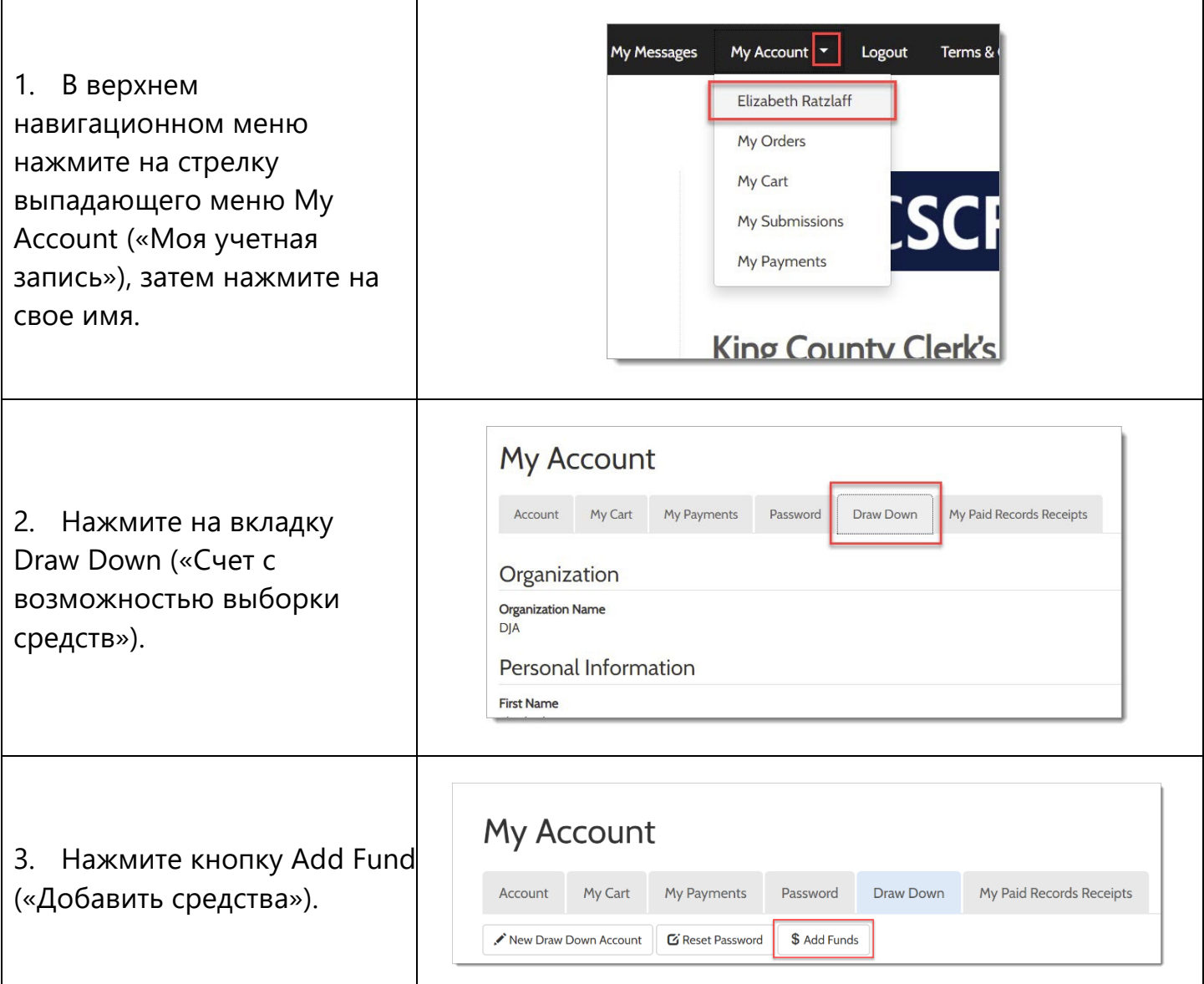

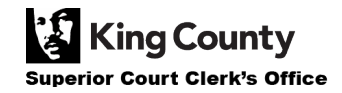

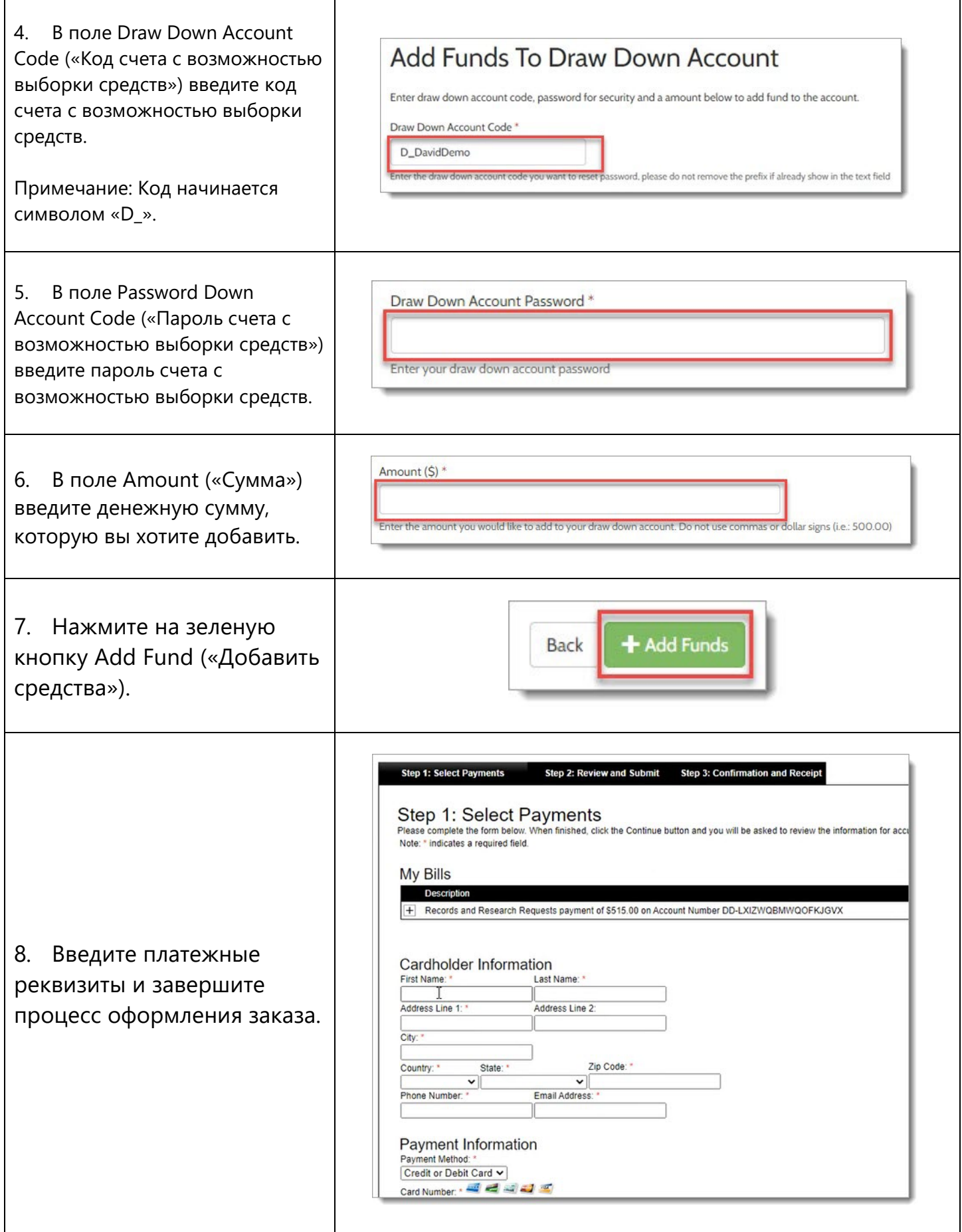

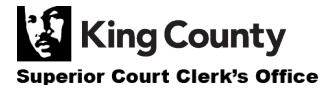

Г

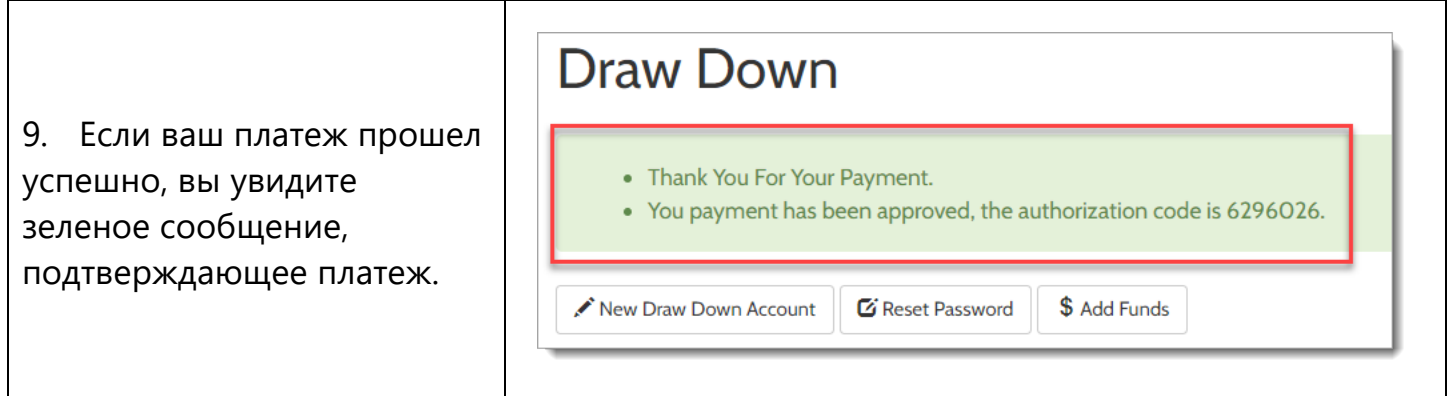

## **ПРОВЕРКА ОСТАТКА НА СЧЕТЕ С ВОЗМОЖНОСТЬЮ ВЫБОРКИ СРЕДСТВ (DRAW DOWN)**

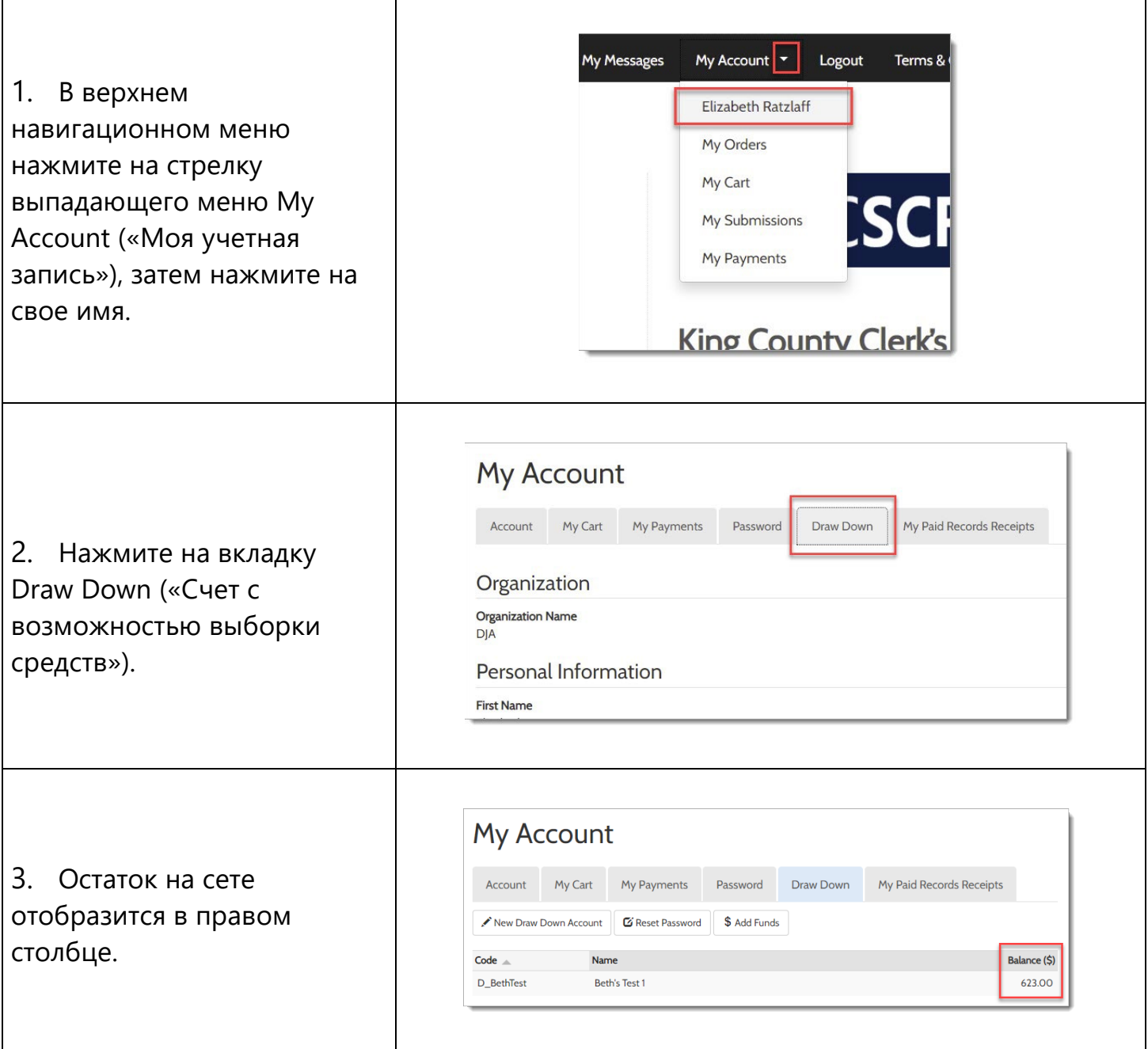

## **ПРОСМОТР ПРЕДЫДУЩИХ ПЛАТЕЖЕЙ**

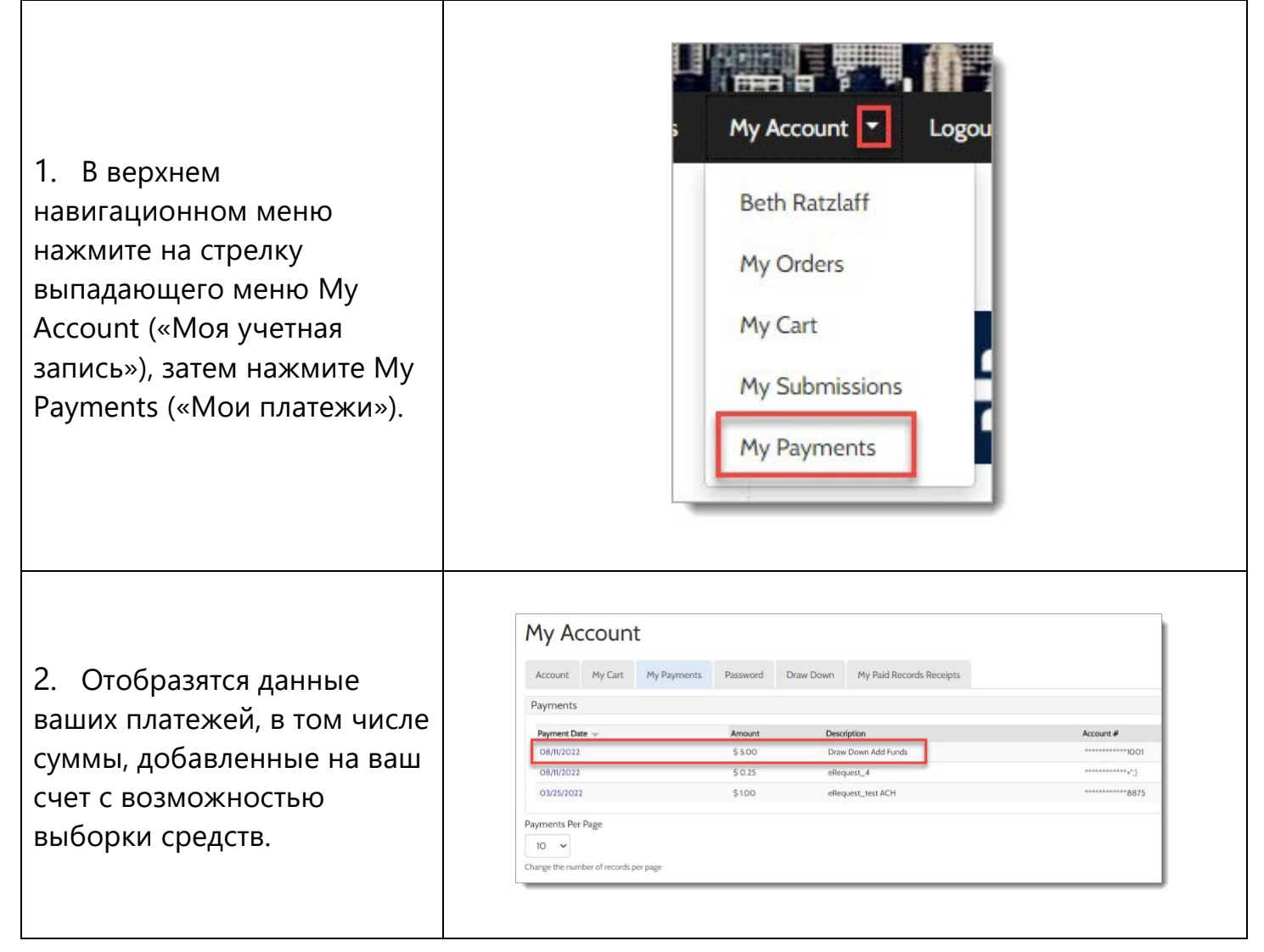